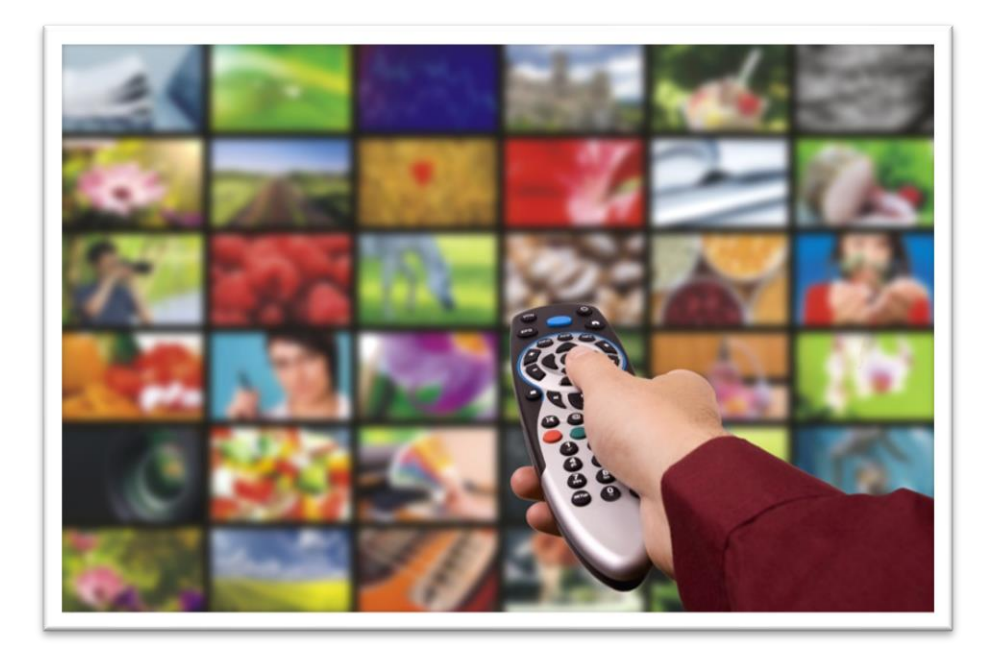

# Bredbandsguide

FASTIGHET MED FIBERNÄT OCH TJÄNSTEDELARE XG

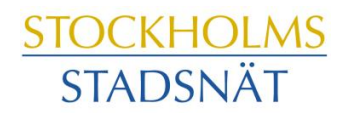

## Välkommen till Stockholms Stadsnät!

Stockholms Stadsnät levererar bredbandstjänster via äkta fiberlänk till din bostadsrättsförening. I den här broschyren hittar du information om hur det fungerar, tips var du ringer om du har frågor och vilka möjligheter du har med bredbandet.

Tveka aldrig att höra av dig till Kundtjänst om du undrar över något. Vi lovar att göra vårt yttersta för att du ska trivas som kund hos oss.

Stockholms Stadsnät AB

## Innehåll

- Kontaktinformation
- Att ansluta datorn
- Att ansluta datorn felsökning
- **Bredbandstjänster**
- **Bredbands-tv**
- Trådlösa lösningar
- **Bredbandstelefoni**
- E-postkonton och hemsidesutrymme

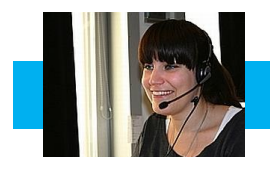

## **Kundtjänst och Teknisk Support**

#### **INTERNET OCH TELEFONI**

Öppet helgfri vardag kl. 08.00–22.00 Lördag och söndag kl. 10.00–18.00 Telefon 08-501 220 10 Fax 08-505 333 99 E-post: support@stockholmsstadsnat.se

### **EKONOMI & FAKTURAFRÅGOR**

Telefontid måndag – torsdag kl. 13.00 – 16.00 Telefon 08-5012 20 00 E-post: ekonomi@stockholmsstadsnat.se

#### **POSTADRESS**

Stockholms Stadsnät AB, Box 7066, 164 07 Kista

#### **VIASAT**

Öppet måndag–fredag kl. 09.00–22.00 Lördag−söndag kl. 10.00–19.00 Telefon 0200-219 219 www.viasat.se

#### **SAPPA**

Öppet alla dagar kl. 08.00–22.00 Telefon Kundtjänst 0774-444 744 www.sappa.se

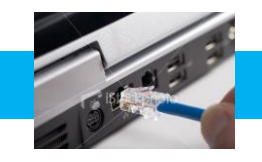

## Att ansluta datorn

Din bostadsrättsförening kommer få ett fibernät installerat i fastigheten. Varje hushåll får en tjänstedelare XG monterad i lägenheten.

Tjänstedelaren har till främsta uppgift att separera trafiken i bredbandet så att datorer och bredbands-tv fungerar optimalt och samtidigt.

#### **Surfa via kabel**

*(rekommenderas för bästa hastighet)*

- 1. Koppla in strömadapter mellan ett eluttag och uttaget märkt power på tjänstedelaren.
- 2. Starta tjänstedelaren.
- 3. Anslut en nätverkskabel mellan nätverksuttaget på datorn och uttaget märkt LAN 1 eller LAN 2 på tjänstedelaren.
- 4. Starta datorn och börja surfa.

#### **Surfa trådlöst**

För att surfa trådlöst behöver du komplettera tjänstedelaren med en trådlös router för nätverk i hemmet.

Router kan du köpa från Stockholms Stadsnäts webbshop eller från valfri återförsäljare av elektronikprodukter.

Extern router ansluts till tjänstedelarens uttag LAN 1 eller LAN 2.

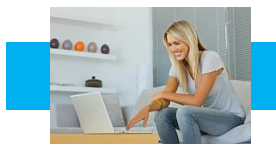

#### **Ingen kontakt med Internet**

Om du mot förmodan inte får kontakt med Internet när du slår på datorn kan du med fördel prova följande knep så brukar det lösa sig.

- Kontrollera att nätverkskabeln är ordentligt ansluten i datorns bredbandsuttag.
- Prova att dra ur elkontakten till tjänstedelaren och sedan koppla in den igen.

Om datorn fortfarande saknar kontakt med Internet, ring Kundtjänst, telefon 08-5012 20 10.

#### **Tänkbara orsaker om du tycker Internet är långsamt;**

- Om du har en äldre dator kan den behöva uppgraderas med mera minne, snabbare processor, grafikkort och nätverkskort för att kunna hantera snabba förbindelser mot Internet.
- Trådlösa telefoner, larm och förlängningskablar kan orsaka störning.
- Stäng öppna program på datorn, varje aktivt program tar sin del av datorns totala kapacitet, speciellt fildelningsprogram.
- Rensa din hårddisk, plocka bort program du inte använder och töm temporära internetmappar med jämna mellanrum.
- Använd en säker datorbrandvägg och ett säkert antivirusprogram.
- Under kvällstid är många användare anslutna, vilket medför högre belastning på nätet och därmed risk för långsammare surfing.
- Trasig nätverkskabel, äldre eller trasigt nätverkskort kan orsaka lägre hastigheter och instabil uppkoppling.

**OBS!** Routers, ADSL-modem och annan utrustning från andra operatörer, t.ex. ComHem-utrustning, fungerar inte i Stockholms Stadsnäts nät.

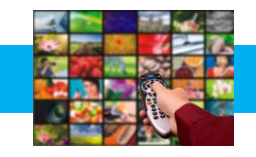

#### **Att utnyttja olika tjänster via bredbandet:**

För att enbart surfa på Internet behöver du endast en tjänstedelare, dator och kabel. För att utnyttja andra bredbandstjänster kan du behöva komplettera med ytterligare enheter.

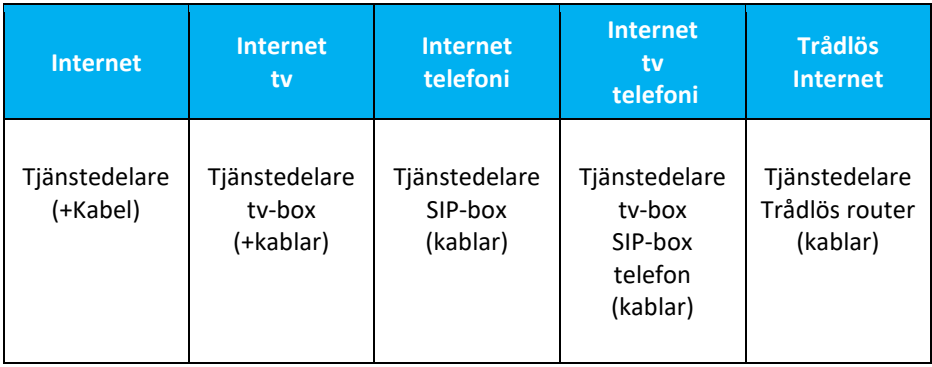

#### **Tjänstedelare XG**

Tjänstedelaren har två uttag för datorer och två för bredbands-tv.

För att se på tv via bredbandet behöver du ansluta en tv-box från tvleverantören Sappa eller Viasat.

För att surfa trådlöst i bostaden behöver du komplettera tjänstedelaren med en router.

En beskrivning hur tjänstedelaren fungerar medföljer vid installationen. Kontakta gärna kundtjänst, telefon 08-5012 20 10 med frågor och funderingar!

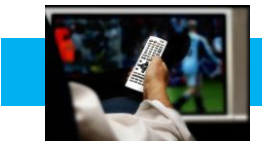

## Bredbands-tv

#### **Sappa och Viasat**

Stockholms Stadsnät samarbetar med Viasat och Sappa som båda distribuerar sina kanalpaket via vårt nät.

För att kunna se tv via bredbandet behöver du:

- Tv-abonnemang från Sappa eller Viasat.
- Tjänstedelare XG.
- tv-box från tv-leverantören

TV-abonnemanget beställer du direkt från Sappa eller Viasat.

Utbud, programpaket och erbjudanden finns på [www.viasat.se](http://www.viasat.se/) respektive [www.sappa.se](http://www.sappa.se/)

#### **Lätt att installera**

I tv-abonnemanget ingår som regel en tv-box. Den kopplar du mellan din tv och tiänstedelare.

- Anslut tv-boxen med nätverkskabel till LAN 3 eller LAN 4 på tjänstedelaren.
- Anslut tv-boxen med medföljande kabel till din tv.
- När du startar boxen första gången och startar din tv sker en ny kanalsökning automatiskt. Sedan kan du börja titta på tv.

Trådlöst

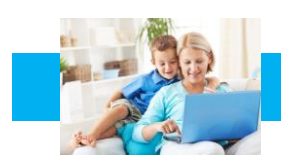

#### **Surfa på Internet trådlöst**

För att surfa trådlöst behöver du komplettera tjänstedelaren med en trådlös router.

I vår webbshop säljer vi en router D-link DIR-882 som vi rekommenderar. Vi har provat den under svåra förhållanden och den har visat sig fungera mycket bra.

Även om man väljer en router med bra kvalitet kan hastigheten när du surfar trådlöst ibland bli betydligt lägre än när du surfar med en kabel mellan dator och tjänstedelare. Det kan bero på flera orsaker.

Till exempel har det betydelse hur våningen är planerad och vad som finns mellan routern och datorn. Om väggarna är tjocka (som i många äldre fastigheter) eller om t ex köket med kyl/frys, spis och annan utrustning står mellan routern och datorn kan det också påverka överföringshastigheten. Ett sätt att lösa detta kan vara att placera en s.k. accesspunkt på annan plats i bostaden.

Kontakta gärna kundtjänst om du har frågor om trådlösa lösningar. Telefon 08-5012 20 10, e-post [support@stosn.se](mailto:support@stosn.se)

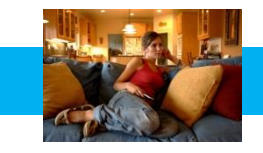

## Bredbandstelefoni

#### **Ringa via bredbandstelefoni**

Att ansluta även hem-telefonen till bredbandet är ett bra och ekonomiskt sätt att ytterligare utnyttja bredbandet. Du slipper fasta avgifter och betalar bara för ringda samtal enligt en förmånlig prislista. Prislistan finns på hemsidan [www.stockholmsstadsnat.se](http://www.stockholmsstadsnat.se/) under fliken Blanketter och Guider.

Ett (1) st. *Lilla Abonnemanget* per hushåll ingår i bredbandsabonnemanget.

#### **Beställningsblankett**

Om du vill ansluta telefonen till bredbandet behöver vi få en abonnemangsbeställning. Vi behöver sålunda en beställning även om telefonabonnemanget ingår i bredbandsabonnemanget.

#### **Att flytta med befintligt telefonnummer**

För att flytta med ett befintligt telefonnummer anger du detta på beställningsblanketten. Vi rekommenderar alltid att avvakta med att säga upp abonnemanget hos befintlig operatör tills dess att nummerflytten är bekräftad från oss.

#### **SIP-box nödvändig för att ansluta telefonen**

För att ringa via bredbandet behöver du komplettera tjänstedelaren med en telefonibox (SIP-box) som du beställer via bifogad blankett eller på [www.stockholmsstadsnät.se](http://www.stockholmsstadsnät.se/) under kundtjänst/blanketter och guider.

Kontakta gärna Kundtjänst telefon 08-5012 20 10 om du har frågor om telefonin!

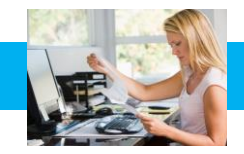

#### **Nytt e-postkonto**

Du kan skaffa nytt e-postkonto hos Stockholms Stadsnät och få e-postadresser som slutar på "stosn.com", exempelvis namn.namn@stosn.com

Alternativt kan du skapa e-postkonto via Google eller någon annan aktör som erbjuder gratis e-posttjänster på Internet. Hos Google får du adresser som slutar på "gmail.com", exempelvis [namn.efternamn@gmail.com.](mailto:namn.efternamn@gmail.com)

#### **Om du har ett e-postkonto hos annan leverantör och vill behålla e-postadressen när du byter till Stockholms Stadsnät**

Om du vill behålla en befintlig e-postadress hos en annan leverantör (t.ex. [lena.karlsson@telebolaget.se\)](mailto:lena.karlsson@telebolaget.se) måste du kontrollera med den leverantören (i exemplet Telebolaget) vilka regler som gäller för e-postadresser.

#### **E-postkonto hos Stockholms Stadsnät**

Du kan skapa upp till 5 st. egna e-postadresser hos Stockholms Stadsnät. För att göra det behöver du först aktivera ditt konto på vår kundportal. Kontakta Kundtjänst för personliga aktiveringsuppgifter.

När du aktiverar kontot (med aktiveringsuppgifterna) skapar du ett *användarnamn* och ett *lösenord* som du sedan använder för att logga in enligt nedan:

Gå in på hemsidan www.stockholmsstadsnat.se och klicka på knappen LOGGA IN/KUNDCENTER uppe till höger.

- 1. Logga in med ditt användarnamn och lösenord.
- 2. Välj **E-post.**
- 3. Välj **Lägg till**
- 4. Skriv in det namn du vill registrera före @-tecknet
- 5. Välj sedan domännamn som ska stå efter @-tecknet
- 6. Välj lösenord och skriv upp det på något bra ställe
- 7. Klicka på **Skapa**

#### **Olika sätt att hantera din e-post**

Du kan komma åt din e-post på olika sätt, t.ex. via webmail, direkt i webbläsaren eller via olika e-postklienter som Microsoft Outlook, Windows Mail och Outlook Express (en e-pos[tklient](http://sv.wikipedia.org/wiki/Klient_%28datalogi%29) är ett [datorprogram](http://sv.wikipedia.org/wiki/Datorprogram) för att hämta, läsa, hantera, skriva och skick[a e-post.](http://sv.wikipedia.org/wiki/E-post))

#### **Användaruppgifter/inloggningsuppgifter för ditt e-postkonto:**

*Användarnamn* är hela din e-postadress (t ex): [förnamn.efternamn@stosn.com](mailto:förnamn.efternamn@stosn.com) *Lösenord* är lösenordet du fick när du skapade e-postadressen (se ovan). Kontakta Stockholms Stadsnät Support om du behöver nytt lösenord.

#### **Serverinställningar för ditt e-postkonto:**

Servern för inkommande e-post för datorer som lagrar e-post lokalt är en POP3-server. *Inkommande e-post (POP3)*: pop3.stosn.com *Port*: 995 *Kryptering*: SSL

Servern för inkommande e-post för datorer, smarta telefoner och surfplattor som inte lagrar e-post lokalt är en IMAP-server. *Inkommande e-post* (IMAP): imap.stosn.com *Port*: 993 *Kryptering*: SSL

Servern för utgående e-post för alla enheter är en SMTP-server. *Utgående e-post* (SMTP): smtp.stosn.com *Port:* 587 *Kryptering*: START TLS / SSL

Under fliken *Frågor och svar* finns fler tips angående e-post och du kan förstås även kontakta Kundtjänst med dina frågor, telefon 08-5012 20 10.

#### **Skapa eget hemsidesutrymme**

Som bredbandskund kan du också skapa eget hemsidesutrymme hos Stockholms Stadsnät, upp till 100 MB. Kontakta Kundtjänst för assistans, telefon 08-5012 20 10, e-post [support@stosn.se](mailto:support@stosn.se)

#### STOCKHOLMS STADSNÄT AB

Levererar bredband till din fastighet. Kundtjänst är öppet vardagar kl. 8.00 – 22.00 samt lördagar och söndagar kl. 10.00 – 18.00. Dit kan du ringa eller mejla om allt som rör bredbandet. Telefon 08-5012 20 10, e-post [support@stosn.se](mailto:support@stosn.se)

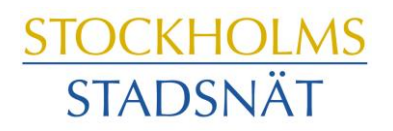

STOCKHOLMARNAS INTERNETLEVERANTÖR